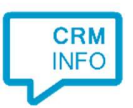

How to configure caller recognition and screen-pop for:

## **QuickBooks**

Supported versions: QuickBooks Contact replication method: REST API Screen pop method: Uri

## **Prerequisites**

The QuickBooks API is used for contact data replication. To enable this, the Recognition Update service must be authorized via OAuth 2.0 to access QuickBooks.

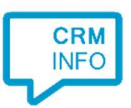

## Configuration steps

1) Start by clicking 'add recognition' in the Recognition Configuration Tool (this is done automatically if no configuration has yet been configured). From the list of applications, choose 'QuickBooks', as shown below.

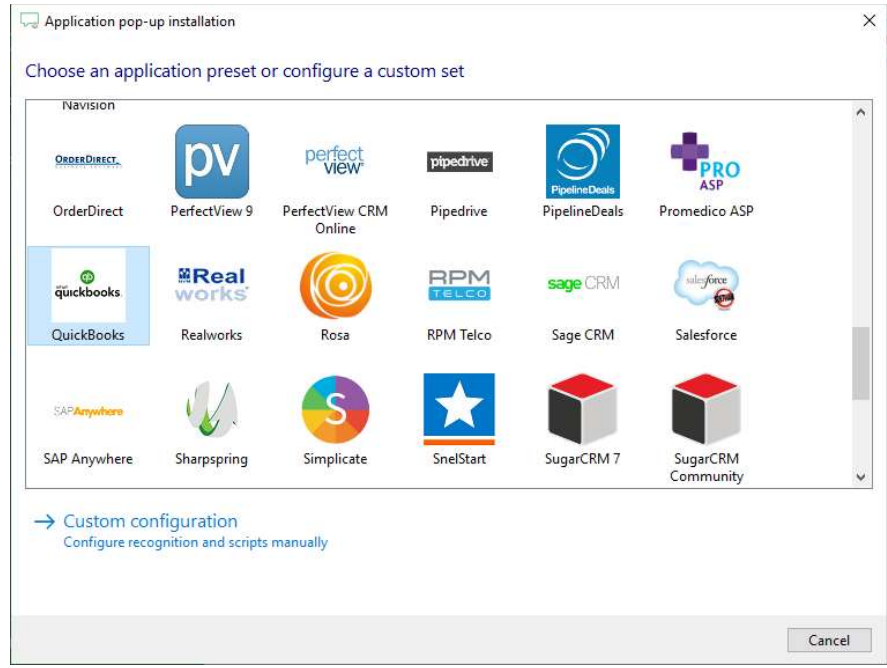

2) Connect to QuickBooks to authorize CloudCTI , press "Connect".

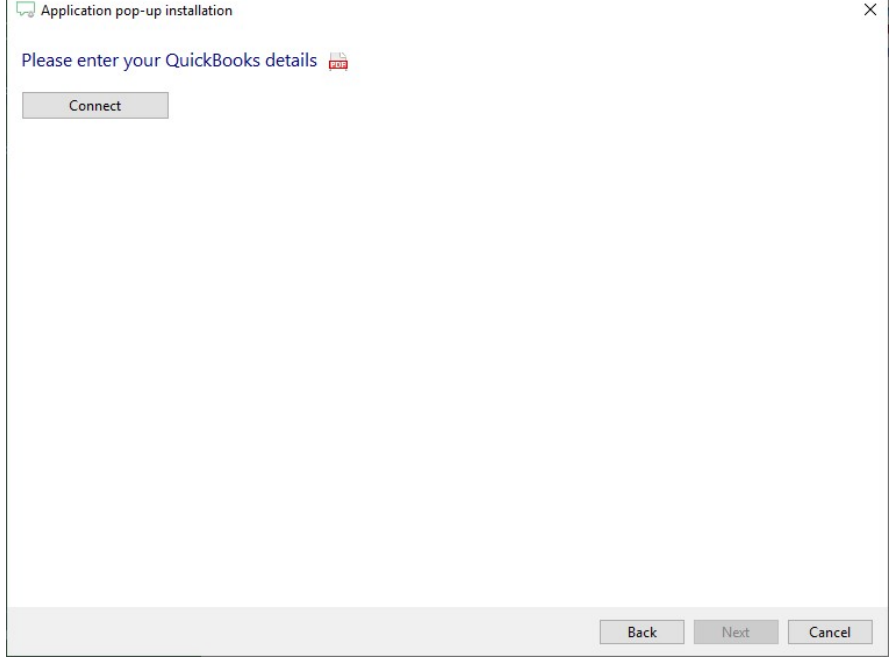

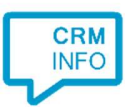

3) Sign in with your QuickBooks credentials to access the data from your account and click "Connect".

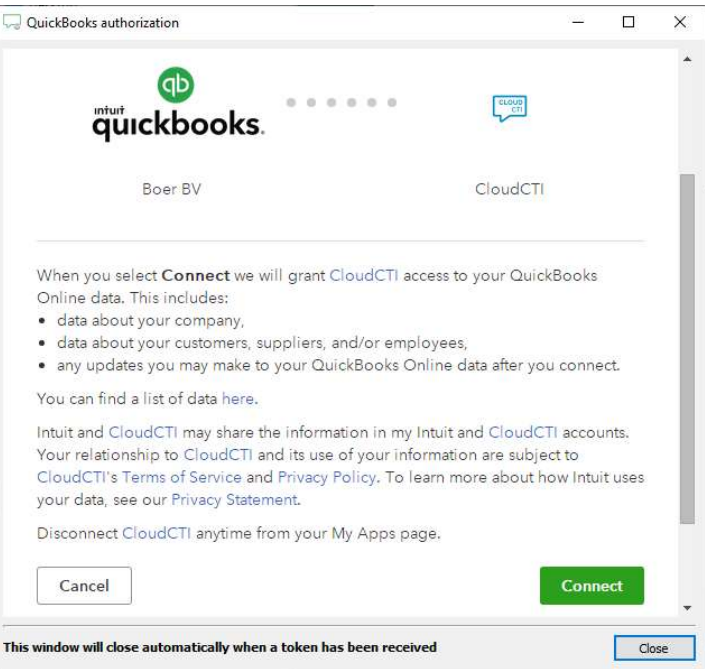

4) Choose which fields to display in the call notification on an incoming call.

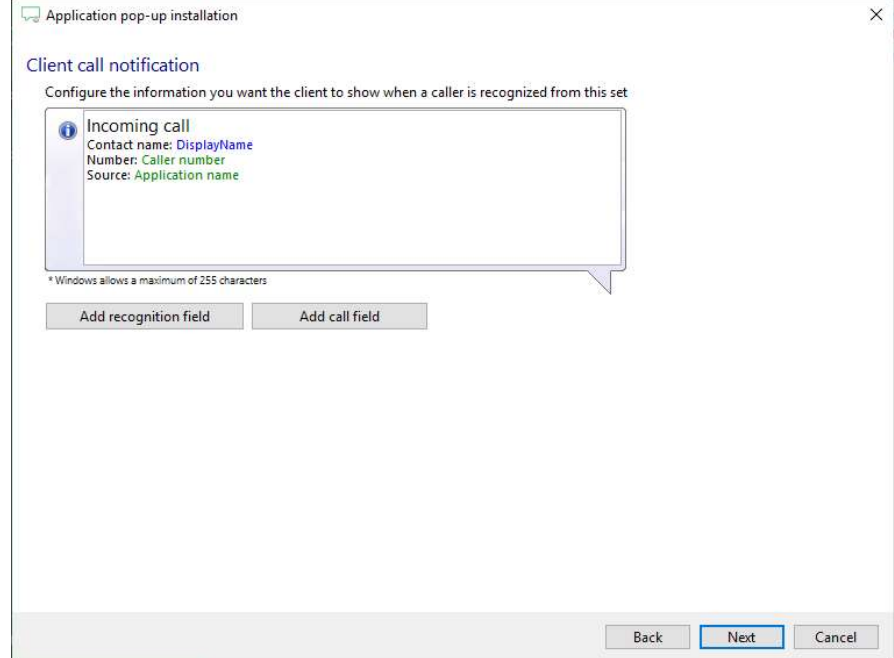

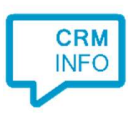

## 5) Check the configuration summary and click finish to add the recognition from QuickBooks.

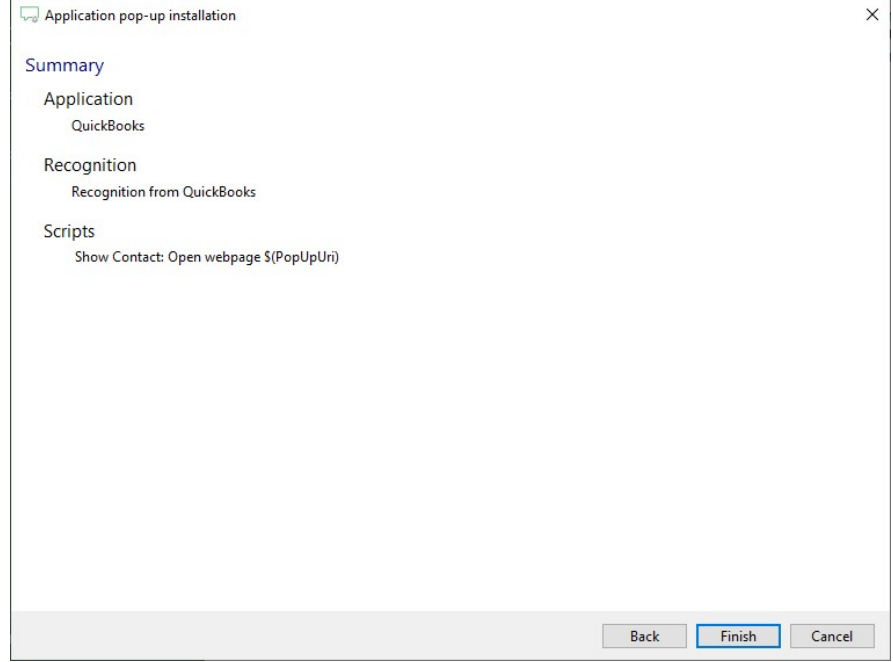